## Practical work on Molecular Dynamics: Phase Transition

Master program DMS

February 13, 2018

#### **1 Introduction**

In this practical work we will simulate phase transitions in argon (Ar), "terrestrially the most abundant and industrially the most frequently used of the noble gases" $1$  (since it is noble, the gas is mono-atomic). The phase diagram for Ar is given in Fig. 1.

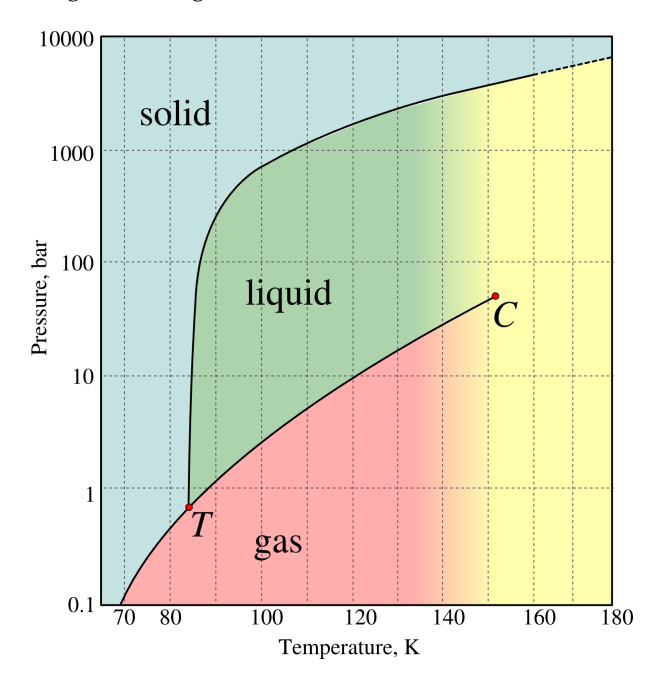

Figure 1: Phase diagram of Argon

To study the phase transformation, we will use 2D molecular dynamics simulations (see input data format in Appendix) for a constant volume *V* = *L*×*L* with periodic boundaries and study macroscopical quantities such as temperature, pressure and energies of the system of particles. The objective is to investigate this model system and verify if molecular dynamics simulation provides us with qualitatively reasonable results.

#### **2 Provided files**

To download all necessary files, go to www.yastrebov.fr/TPMD2018.zip.

1. md\_sim.inp: input file for MD simulations (see Appendix A for details).

<sup>1</sup>www.britannica.com

- 2. Make initial config.py: a draft script to construct the initial distribution of particles.
- 3. plot configuration.gpl: a gnuplot script to plot a particular particle configuration.
- 4. anim.py, aplot.gpl: files needed to make animation, run anim.py with an integer number  $n$  as an argument, so that only  $n$ -th data will be plotted. For example  $\alpha$ nim.py 10
- 5. Folder CODE. To make the MD code working on your PC, copy this folder somewhere, enter the folder CODE, compile the code Zmake and copy the library \*.so into the directory where you plan to run your MD simulations.

## **3 Initial configuration. First simulations.**

Argon data:  $\sigma = 3.4 \text{ Å}$ ,  $\varepsilon = 0.0343 \text{ eV}$ ,  $m = 39.95 \text{ u}$ . Convert to SI.

- Write a small script to distribute *N* particles randomly in the simulation box (see data format in Appendix A). Example of a python script (TP\_Scripts/Make\_initial\_config.py) is given. A reasonable number of particles would be  $N < 1000$  for a square box of side  $a \le 10$  nm. If you think it would be too difficult to code this routine within a reasonable time, please use directly \*\*configuration gas (see Appendix A).
- Use \*\*configuration \*file your file without temperature control  $\gamma = 0$  to run the first simulation Zrun md\_sim.inp.
- Check what happens with macroscopic physical quantities: kinetic and potential energy, pressure, temperature (these data are stored in file "energy.md").
- Find the equilibrium distance between particles for 0*K*. Based on this result ensure that initial distribution does not result in huge pressure and temperatures.
- If you succeeded to create your generation file then use it; if you did not then download www.yastrebov.fr/ready script.py and work with it. Prescribe initial velocities of particles in any way (see data format in Appendix A). Check how the probability distribution of particle velocities varies with time at constant temperature.

#### **4 How to analyze the simulation results**

- The simulation writes two files energy.md and frames.md, the first contains all integrated quantities (potential and kinetic energies, temperature, and pressure) the second contains instantaneous configurations of the system (particle coordinates and velocities).
- To plot data you can use gnuplot in the following way: run gnuplot by typing gnuplot in terminal, next execute plot ''energy.md'' using 1:4'

which will plot you column 4 (temperature) as a function of column 1 (time).

• To plot the configuration at increment *i*×Nb, where Nb is the frequency of data output, in gnuplot execute

```
plot ''frames.md'' u 2:3 every :::i::i with points pointtype 7 pointsize 1.
You can also used the proposed script plot_configuration.gpl, to execute it run ./plot_configuration.gpl,
if it does not execute, make it executable by typing chmod +x plot configuration.gpl.
```
- Equivalently, you can use matplotlib scripts to plot the results: ./plot.py to plot the potential energy as a function of temperature and  $./plot_{}$  configuration.py N to plot configuration at increment N. Here too, if it does not execute, make it executable by typing chmod  $+x$  plot.py and chmod +x plot configuration.py.
- To construct an animation execute ./anim.py.

# **5 Computation**

- Start the simulation using your generated file or "gas" option indicated in the input file.
- Control the temperature using \*\*set temperature, \*\*temperature\_adjustment\_coefficient  $\gamma$ , \*\*adjust\_temperature\_every
- Equilibrate the system at *T* = 300*K* and next cool it down. Follow changes in macroscopical quantities. Remember that if the number of particles is small, you need to consider time averages. Identify the phase transition.
- Verify what happens with the particle arrangement.

## **6 Questions for the evaluation**

Right and complete answer for each question adds you one point, thus your note for this part will be ∈ [0,5]. Written answers should be submitted by 16h30.

- 0. Your name<sup>2</sup>:
- 1. How do the particle velocities are distributed in your simulations? How should they be distributed according to the theory?

2. For the gas: which thermodynamic characteristics would change if for a given number of particles the size of the box is increased by a factor of two? Explain.

3. What does determine the cooling rate, which you used in your simulations? Illustrate.

<sup>&</sup>lt;sup>2</sup>Sorry, for this question you do not get any points  $\circledcirc$ .

4. How to determine the heat capacity of your system in gas state and solid state?

5. Does this heat capacity is measured under constant volume or constant pressure?

#### **A Appendix. Input file structure**

• \*\*configuration \*file filename

Name of the input file containing initial configuration of atoms (positions and velocities). The format of this file is the following: \*\*\*particles

dim N  $id_1$   $x_1$   $y_1$   $vx_1$   $vy_1$   $color_1$  $id_2$   $x_2$   $y_2$   $vx_2$   $vy_2$   $color_2$ 

...

Where dim is the system dimension, N is the number of particles, id is the particle id (int type),  $x, y$ are its Cartesian coordinates (double type),  $vx, vy$  are its velocities (double type), color is a color associated with this particular particle (int type).

If the time seems to be too short for you to code a routine to properly distribute atoms, please use \*\*configuration gas and define the appropriate \*\*box.

• \*\*box size (a,b)

Size of the simulation box (vector type). For example:  $**$ box\_size (1e-9, 1e-9)<sup>3</sup> creates a simulation box of size  $1nm \times 1nm$  with the left lower corner coordinates (0,0) and the right top coordinates (1*e*−9,1*e*−9). Pay attention that coordinates of particles provided in \*\*configuration \*file are compatible with the simulation box.

• \*\*num timesteps Nt

Number of simulation time steps (int type).

 $\bullet$  \*\*cut off c

Cut-off distance used in MD simulations, the double number is a multiplier  $c$  for the equilibrium distance computed for given parameters of Lennard-Jones 6-12 potential, so that  $r_{\text{\tiny cutoff}} = c \sigma 2^{1/6}$ . The standard number used in simulations  $c = 2.5$ .

• \*\*dim d

Problem dimension, here *d* = 2.

• \*\*set\_temperature  $t_0$   $T_0$   $t_1$   $T_1$   $\dots$  $t_n$   $T_n$ 

A table which prescribes the needed temperature in the simulation. Time points *t<sup>i</sup>* and associated temperature points  $T_i$  are provided. A linear interpolation is used in between, i.e.

$$
\forall t \in [t_i, t_{i+1}]: \quad T(t) = T_i + \frac{t - t_i}{t_{i+1} - t_i}(T_{i+1} - T_i)
$$

Note that if simulation time  $t < t_0$ , then temperature  $T_0$  is used, equivalently if  $t > t_n$ , then temperature *T<sup>n</sup>* will be used. By construction the number of double numbers to be provided should be even.

Example: \*\*set temperature 0. 300. 1.e-12 300. 10.e-12 100.

• \*\*temperature\_adjustment\_coefficient  $\gamma$  Provides the coefficient  $0 \leq \gamma \leq 1$  used to scale the temperature using the following rule:

$$
\beta = \sqrt{1 + \gamma \left(\frac{T_t}{T} - 1\right)},
$$

where  $\beta$  is the coefficient used to scale the velocity of particles,  $T_t$  is the target temperature,  $T$  is the current system temperature.

• \*\*adjust\_temperature\_every na

Provides the number of integration time steps between consecutive temperature scaling, i.e. if *na* = 100, the temperature is scaled on every 100-th time step.

<sup>&</sup>lt;sup>3</sup>Do not forget brackets.

• \*\*dt dt

Provides the integration time step. It should be big enough to go as fast as possible and small enough to be accurate and converge at all. If *dt* is chosen too high, an error message will appear.

- \*\*integrator StormerVerlet Integration method: Velocity Störmer-Verlet is used.
- \*\*md\_output increment Nb TYPE

Outputs energy (file "energy.md") and particle configuration (file "frames.md"). Integer value *Nb* controls the frequency of output, i.e.  $N\bar{b} = 100$  means that energy and configuration is saved every 100 time steps. TYPE can be either particle\_coord\_velocity or energy, in the former case, both configuration and macroscopic quantities are saved, in the latter case only macroscopic quantities are saved. The data is saved in adimensional units:

$$
x' = x/\tilde{x}
$$
,  $v' = v/\tilde{v}$ ,  $E' = E/\tilde{E}$ ,  $t' = t/\tilde{t}$ 

The normalization parameters for length  $\tilde{x}$ , time  $\tilde{t}$ , velocity  $\tilde{v}$  and energy  $\tilde{E}$  are provide in file "energy.md".

The data format for the particle configuration is the following:

```
...
# time ti inc/every: inci
color_1 x_1 y_1 v x_1 v y_1color_2 x<sub>2</sub> y<sub>2</sub> vx<sub>2</sub> vy<sub>2</sub>
...
colorn xn yn vxn vyn
      empty line
# time t_{i+1} inc/every: inc_{i+1}color_1 x_1 y_1 v x_1 v y_1color_2 x<sub>2</sub> y<sub>2</sub> vx<sub>2</sub> vy<sub>2</sub>
...
\text{color}_n \mathbf{x}_n \mathbf{y}_n \text{v}\mathbf{x}_n \text{v}\mathbf{y}_nempty line
...
```
• \*\*potential LJ \*powers 6. 12. Lennard-Jones 6-12 potential is used.

```
• **MD material LJ 1
    *mass m
    *epsilon ε
    *sigma \sigma
```

```
**return
```
Input data to determine particle characteristics and parameters of the Lennard-Jones potential: mass *m*, distance  $\sigma$  and energy  $\varepsilon$  parameters are given in SI units.